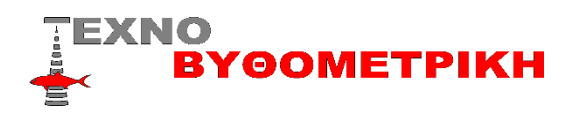

Οδηγίες αναβάθμισης λογισμικού Βυθομέτρου/GPS FURUNO GP1871F/1971F

MΕ ΚΑΡΤΑ MICROSD

1) Κατεβάζουμε το αρχείο από το λινκ στο vithometro.gr /ΑΝΑΒΑΘΜΙΣΕΙΣ

2) Το αποσυμπιέζουμε (extract) και θα δούμε δυο φακέλους

3) Τοποθετούμε μια κάρτα micro sd (8 η 16 G) στο card reader του υπολογιστή

4) Μεταφέρουμε τους δυο φακέλους στη κάρτα (τους ρίχνουμε όπως είναι μέσα στη κάρτα όχι σε φάκελο)

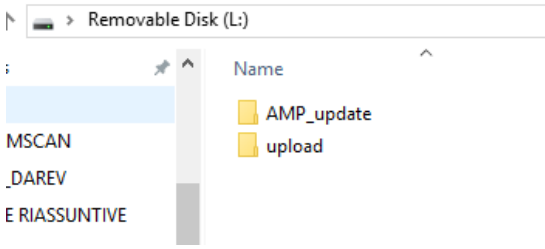

5) Με κλειστό το βυθόμετρο τοποθετούμε τη micro sd στην υποδοχή και το ανοίγουμε

6) Αν όλα έχουν γίνει σωστά μετά το λογότυπο της «FURUNO" θα δούμε μία οθόνη σε άσπρο φόντο που θα μας ενημερώνει για τη πρόοδο του update

7) Μετά από λίγα λεπτά θα εμφανιστούν στην οθόνη δυο επιλογές "UPDATELATER" και "UPDATE NOW" πατάμε "UPDATE NOW"

8) Μετά από 10 λεπτά περίπου θα βγει ένα μήνυμα που θα μας ενημερώνει ότι το update πραγματοποιήθηκε "Update completed successfully» μόνο τότε αφαιρούμε τη κάρτα με την αναβάθμιση

ΜΕ ΔΙΚΤΥΟ WIFI

Ενεργοποιούμε τη συσκευή και πάμε ΑΡΧΙΚΗ/ΡΥΘΜΙΣΕΙΣ/ΓΕΝΙΚΑ/ΑΣΥΡΜΑΤΟ ΔΙΚΤΥΟ LAN

Το κάνουμε ΟΝ ,βρίσκουμε το δίκτυο μας βάζουμε password εάν χρειάζεται και περιμένουμε να εμφανίσει το μήνυμα ότι υπάρχει αναβάθμιση πατάμε «αναβάθμιση τώρα» και πάμε στο βήμα 7

\*\*Προσοχή η αναβάθμιση γίνεται με ευθύνη του κατόχου \*\*Για κανένα λόγο κατά της διάρκειας της αναβάθμισης δε βγάζουμε τη κάρτα αλλά ούτε διακόπτουμε τη τροφοδοσία στο μηχάνημα

\*\*Η αναβάθμιση θα ολοκληρωθεί σε περίπου 10 λεπτά \*\*Μόλις ολοκληρωθεί η αναβάθμιση ακόμα και να κάνουμε τη διαδικασία από την αρχή με την ίδια έκδοση αναβάθμισης δε θα εκτελεστεί Η παρούσα αναβάθμιση εκτός των άλλων ,βελτιώνει σε πολλούς τομείς το μηχάνημα ,προσθέτει χρωματικές παλέτες στους στόχους , δίνει τη δυνατότητα λειτουργίας χάρτη Navionics Καλή επιτυχία